## **VI Международный конкурс исследовательских работ школьников «Research start 2023/2024» УО "Национальный детский технопарк"**

**Проектная работа веб-сайт «Bestol»**

> **Работу выполнил:**  Герасимович Арсений Юрьевич

**Руководитель:** Листопадов Сергей Александрович Карпович Дарья Валерьевна

Минск 2023

# **ОГЛАВЛЕНИЕ**

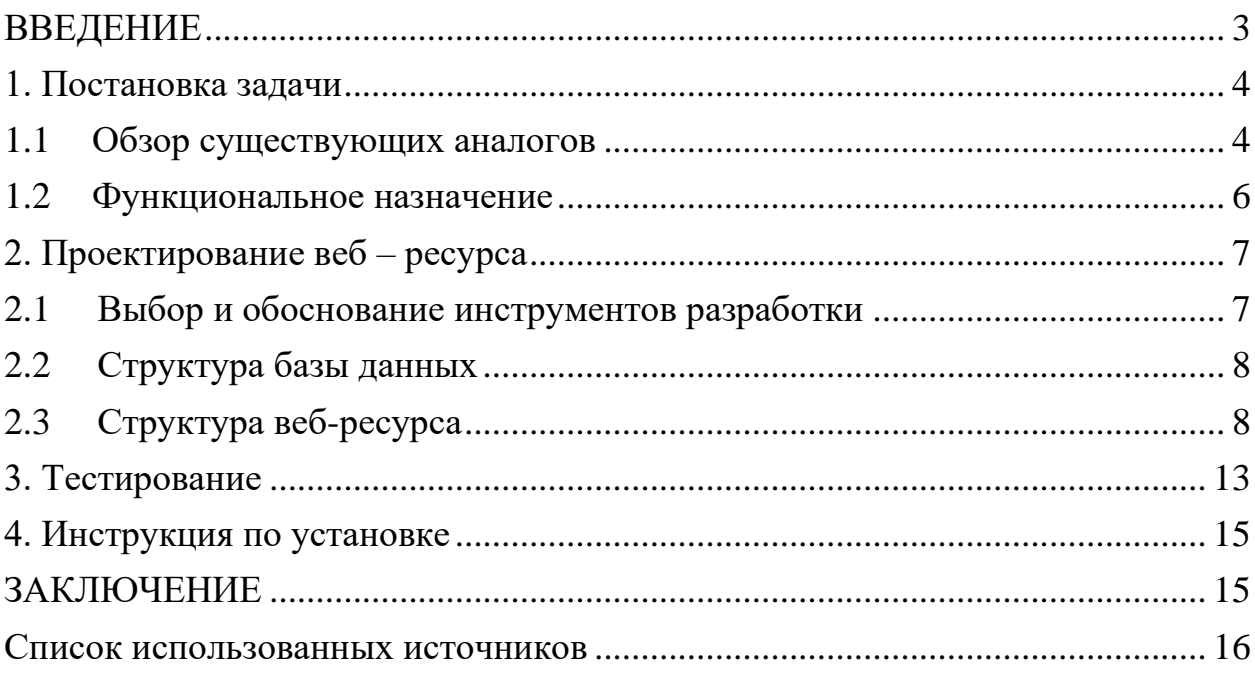

#### **ВВЕДЕНИЕ**

<span id="page-2-0"></span>Олимпиадное программирование – интересное движение, которое набирает все большую популярность в мире.

Оно активно развивается: появляются новые алгоритмы и способы решения задач, сами задачи становятся с каждым годом все тяжелее, а призовые фонды увеличиваются. Проводятся различные конкурсы, как государственные, так и частные, а призеры этих соревнований получают работу в крупных компаниях Республики Беларусь и Российской Федерации.

Участвовать в подобных мероприятиях могут люди любых возрастов. Существуют олимпиады и конкурсы как для школьников, так и для всех желающих.

Темой проекта является разработка веб-сайта для обучения олимпиадному программированию «bestol».

Объектом исследования проекта является программное обеспечение веб-сайта «bestol».

Веб-технологии предоставляют прекрасную возможность делиться информацией и услугами со всем земным шаром, не имея при этом огромного бюджета. Созданный веб-сайт для обучения людей олимпиадному программированию позволит каждому желающему попробовать это ITнаправление, научиться чему-то новому, достичь определенного успеха.

Цель данной работы – разработка удобного, интуитивно понятного и функционального программного средства для обучения Веб-сайт «bestol».

Задачами проекта являются:

− анализ существующих веб-сайтов, которые предоставляют возможность обучаться в направлении олимпиадного программирования;

- − проектирование структуры и интерфейса веб-ресурса;
- − реализация всех программных компонентов проекта;

− тестирование и отладка программной части разработанного веб-сайта.

Актуальность данного проекта обусловлена множеством различных факторов. Олимпиадное программирование становится все более популярным среди школьников, студентов и даже взрослых. С помощью олимпиад компании могут находить талантливых сотрудников. Подобные соревнования помогают развивать умение креативно мыслить, ведь у каждой задачи могут быть десятки, а то и сотни решений. Для подготовки к олимпиадам необходимо искать теоретический материал и задачи для подготовки. Разрабатываемый ресурс призван решить эту задачу.

Проект включает в себя следующие разделы:

- − постановка задачи;
- − проектирование веб ресурса;
- − тестирование;
- − инструкция по установке.

### <span id="page-3-0"></span>**1. Постановка задачи**

#### **1.1 Обзор существующих аналогов**

<span id="page-3-1"></span>Для создания полезного веб-сайта, есть необходимость изучить уже существующие аналоги, а также выделить их недостатки и преимущества.

#### **Сайт «Школа программиста», acmp.ru**

Сайт предоставляет немалый объем курсов и задач для самостоятельного обучения олимпиадному программированию. На рисунке 1.1 представлена главная страница веб-сайта «acmp.ru».

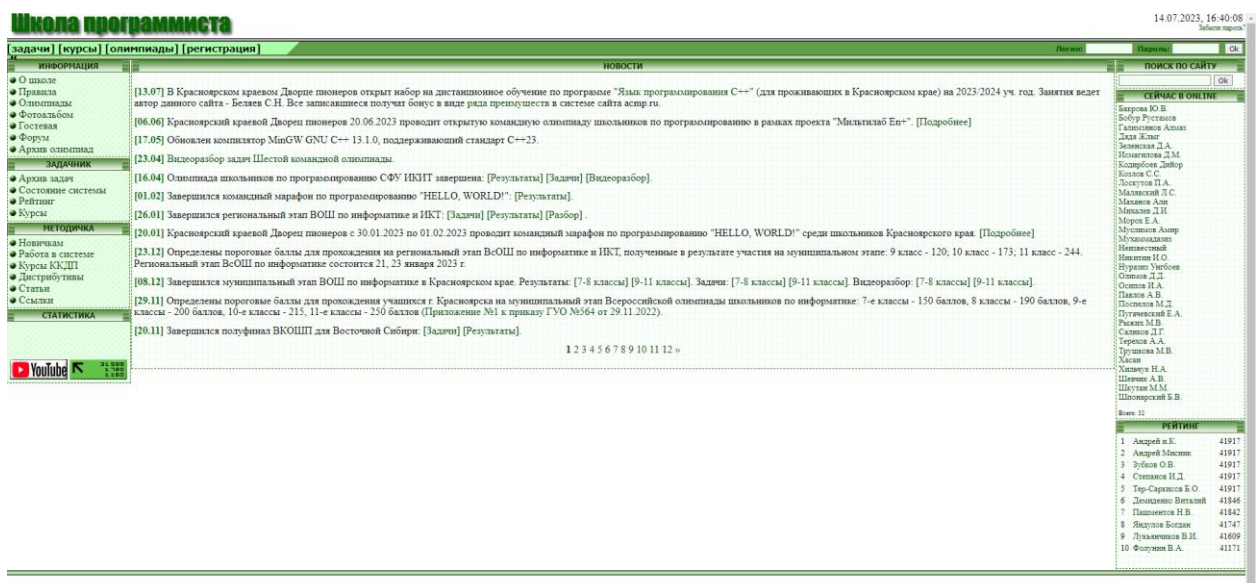

.<br>«оярский краввой Дворвц пионеров, (c)2006 - 2023, E-mail: admin@acmp.ru

Рис.1.1 – Главная страница веб-сайта «acmp.ru»

К плюсам сайта можно отнести большое количество задач для решения, проведение соревнований, возможность выбора из большого количества компиляторов для проверки задачи. Из минусов можно отметить сложный для ориентирования интерфейс, несовременный дизайн, сложность и малое количество материала для самостоятельного изучения.

### **Сайт «eolymp.com»**

Сайт eolymp представляет собой ресурс, где регулярно проводятся соревнования по олимпиадному программированию. На нем имеется каталог задач для практических занятий, но отсутствуют материалы для обучения. На рисунке 1.2 представлена главная страница сайта «eolymp».

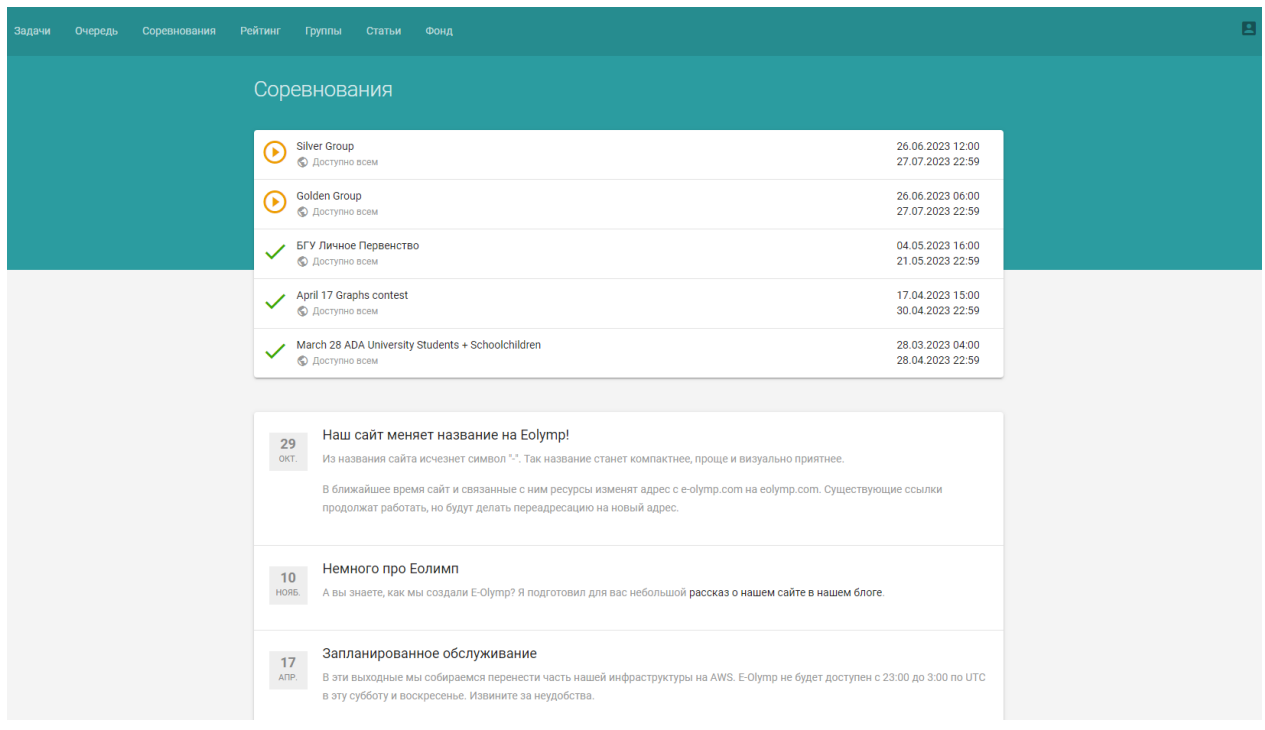

Рис.1.2 – Главная страница веб-сайта «eolymp»

К плюсам данного сайта можно отнести большой каталог задач, простой и понятный дизайн. Минусами являются сложность поиска задач по желаемой теме, отсутствие объяснения задач и неимение возможности задать вопрос.

#### **Сайт «informatics.msk.ru»**

Сайт «Информатикс» является самым интересным проектом среди прошлых, ведь имеет гораздо больше положительных сторон, чем оба предыдущих, но все равно обладает существенными недостаткам. На рисунке 1.3 изображена главная страница сайта «Информатикс».

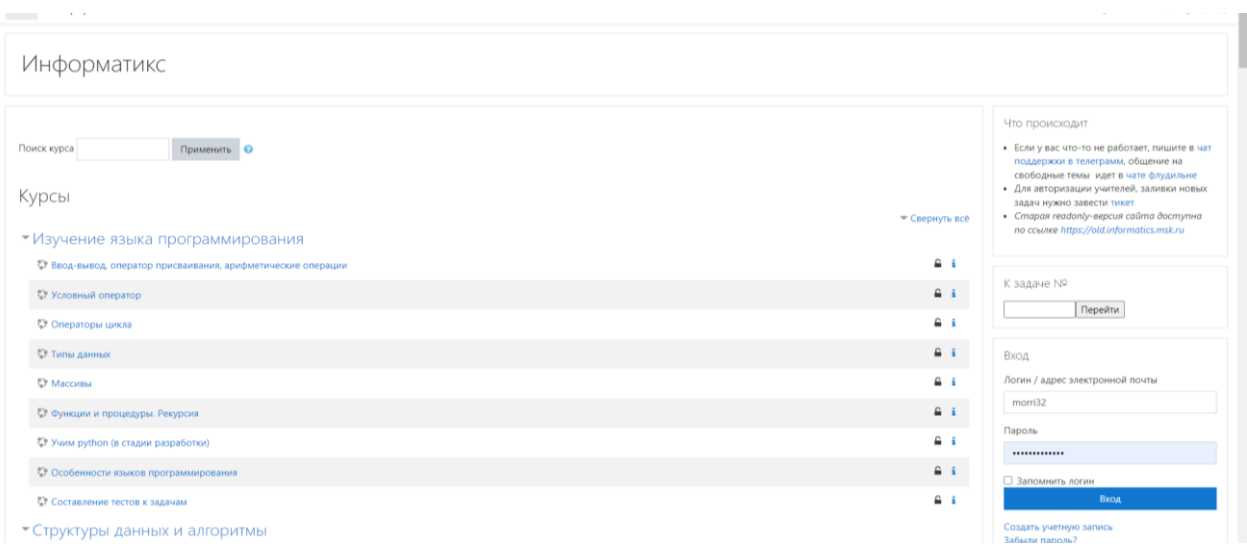

#### Рис.1.3 – Главная страница сайта «informatics.msk.ru»

Из плюсов данный сайт обладает огромной базой курсов и задач от различных авторов. Из минусов имеет очень неудобную навигацию, сложный в восприятии интерфейс, некоторые задачи сложны для восприятия, плохо работает поиск.

### **Сайт Distance Learning Belarus, dl.gsu.by**

Distance Learning Belarus – сайт Гомельского государственного университета имени Франциска Скорины. Сайт имеет одну особенность, по сравнению с другими. На нем находится база с задачами прошедших олимпиад Беларуси и остального мира. На рисунке 1.4 представлена главная страница сайта «Distance Learning Belarus».

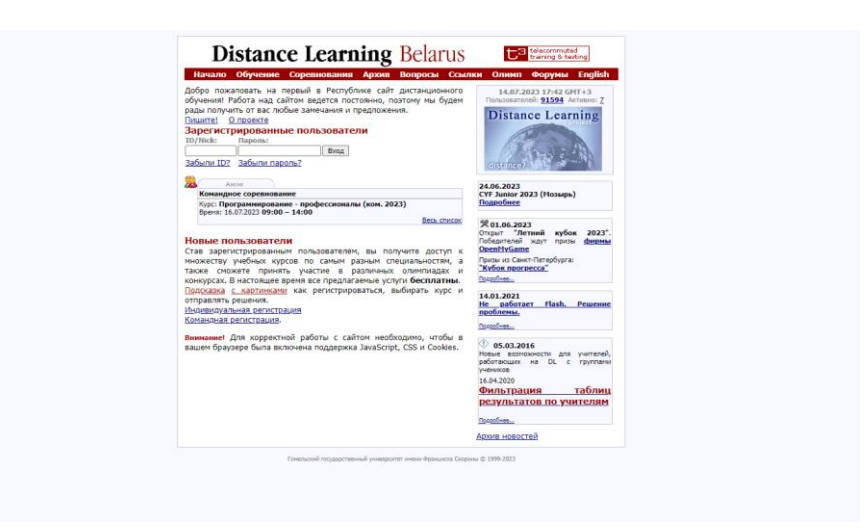

Риc.1.4 – Главная страница веб-сайта «Distance Learning Belarus»

К плюсу можно отнести уникальность данного сайта. Минусов же гораздо больше. К ним относится неудобный и устаревший интерфейс, сложность навигации, большое количество багов, отсутствие чего-либо еще, кроме как заданий прошедших олимпиад.

### <span id="page-5-0"></span>**1.2 Функциональное назначение**

Необходимо разработать веб-сайт для обучения «bestol»

Каждый день в мире появляются новые различные веб-ресурсы, поэтому для того, чтобы выдержать конкуренцию, сайтам необходимо, чтобы разрабатываемая веб-страница объединяла огромное число факторов, такие как приятное глазу оформление, интуитивно понятный интерфейс и, конечно же, польза и незаменимость, что позволит привлечь максимально возможное количество активных интернет-пользователей.

Во время работы с пользователем программное средство обязано:

− предоставлять информацию по теме, которая доступна для обучения;

− правильно обрабатывать данные, введенные пользователем, для проверки правильности решения задачи;

− предоставлять актуальную статистику по результатам пользователя, такую как информация о пройденных темах и решенных задачах за последние 5 дней, а также статистику за все время;

− обрабатывать смену любых данных пользователя, за исключением служебных строк для шифрования.

Готовое программное обеспечение обязано быть удобным для пользователя и не иметь ошибок.

Пользовательский интерфейс — набор способов взаимодействия между пользователем и системой. Он должен позволять пользователю отправлять и получать информацию. Под пользовательским интерфейсом часто понимают внешний вид.

К пользовательскому интерфейсу предъявляются следующие требования:

− легкость и понятность в использовании;

− удобство и эргономичность;

− хорошее оформления;

− элементы интерфейса должны работать согласованно, по определенным правилам и стандартам.

Выполнение данных условий способствует комфортному времяпрепровождению пользователя на веб-сайте, что позволяет завлечь его, вследствие чего он с большей вероятностью снова захочет обратиться к вебресурсу.

### <span id="page-6-0"></span>**2. Проектирование веб – ресурса**

### **2.1 Выбор и обоснование инструментов разработки**

<span id="page-6-1"></span>Написание программного кода производится в среде разработки PhpStorm.

PhpStorm – среда разработки от компании JetBrains. Она позволяет создавать и редактировать PHP, HTML, CSS и JavaScript код. Является одним из лучших вариантов из существующих на рынке [9].

HTML – язык гипертекстовой разметки страниц. Веб-браузеры интерпретируют HTML код в элементы интерфейса. Для разметки используются теги [3].

Cascading Style Sheets (CSS) — таблицы стилей, которые позволяют описать то, как должна выглядеть веб-страница путем определения правил [3].

PHP – популярный скриптовый язык программирования, который зачастую используется в веб-разработке. PHP выполняется на стороне сервера, а пользователь лишь получает результат его действий, что делает его использование безопасным [2].

Yii2 – высокопроизводительный фреймворк PHP, который используется для разработки веб-сайтов. Построен на принципах MVC. Он содержит в себе множество готовых компонентов и удобных инструментов. Благодаря ему, разработка веб-сайтов проходит гораздо быстрее и удобнее [4].

MySQL – система для управления базами данных [1].

Webpack – сборщик модулей. Собирает JavaScript модули в один бандл, на который могут ссылаться html-файлы [5].

## <span id="page-7-0"></span>**2.2 Структура базы данных**

На рисунке 2.1 представлена схема базы данных проекта.

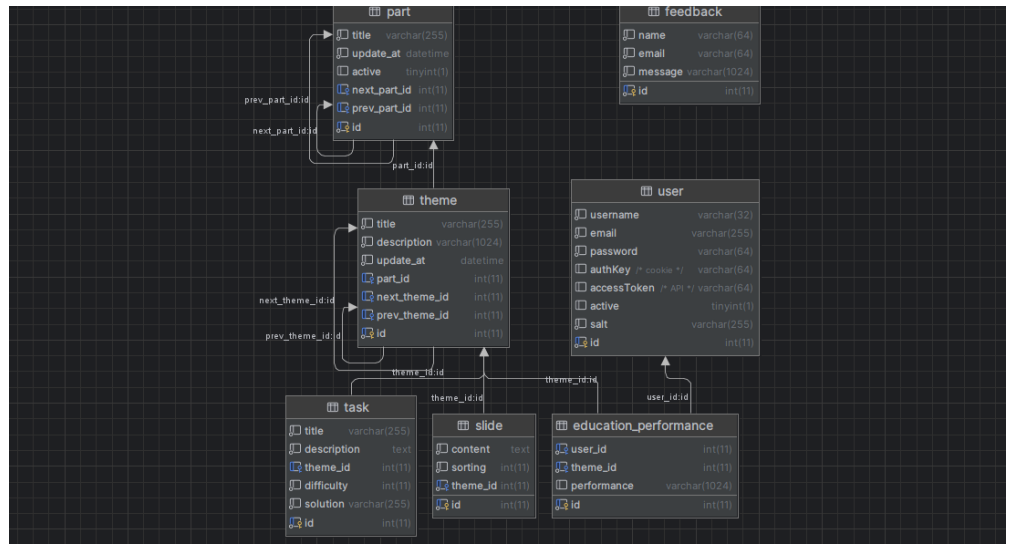

Риc.2.1 – Структура базы данных веб-сайта «bestol»

# <span id="page-7-1"></span>**2.3 Структура веб-ресурса**

Веб-ресурс включает такие разделы как:

1. Главная страница.

На главной странице находятся сайта находятся 4 блока:

- − блок, встречающий пользователя;
- − блок с тремя элементами в формате вопрос-ответ;
- − блок с появляющимися случайными алгоритмами;
- − блок с формой, где можно задать вопрос.

На рисунке 2.2 изображена верхняя часть главной страницы сайта «bestol».

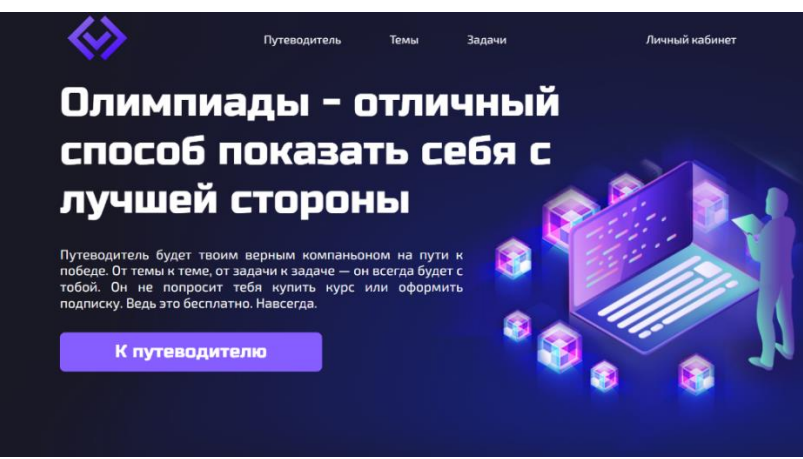

Риc.2.2 – Главная страница веб-сайта «bestol»

## 2. Темы

Страница с темами представляет собой список доступного для обучения учебного материала. В самом верху страницы находятся фильтры – поиск, выбор типа темы и то, пройдена ли она у пользователя. Все фильтры работают без перезагрузки страницы. На странице 2.3 изображена страница «Темы».

|                            | Путеводитель | Темы       | Задачи |                | Личный кабинет |
|----------------------------|--------------|------------|--------|----------------|----------------|
| Поиск                      |              | <b>Bce</b> | ٠      | Пройденные     |                |
| Асимптотическая сложность  | 5 слайдов    | 2 задач    |        | Для начинающих |                |
| Поиск в ширину (BFS)       | 3 слайдов    | 2 задач    |        | Для начинающих |                |
| НОД. НОК. Алгоритм Евклида | 5 слайдов    | 2 задач    |        | Для начинающих |                |
| Сортировка                 | 6 слайдов    | 3 задач    |        | Для начинающих |                |
|                            |              |            |        |                |                |

Риc.2.3 – Страница «Темы»

При нажатии на одну из тем она «раскрывается», появляется описание и кнопка для перехода к учебному материалу. На рисунке 2.4 показана раскрытая тема.

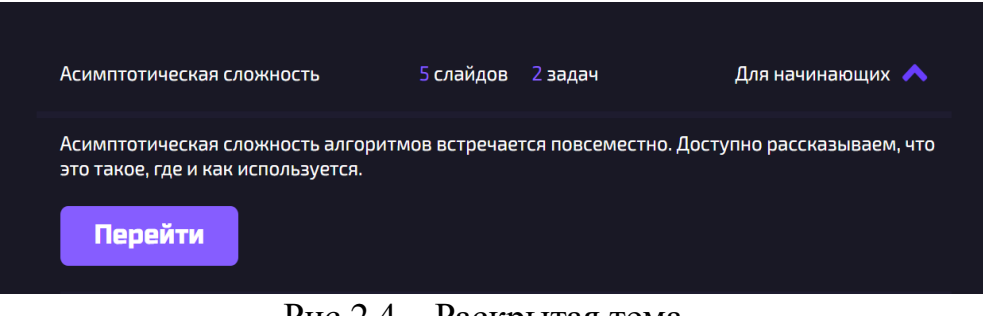

Риc.2.4 – Раскрытая тема

В каждой теме отображается количество слайдов, которые в нее входят, количество задач, а также ее тип – для начинающих или продвинутая.

Темы «для начинающих» подходят новичкам в олимпиадном программировании. «Продвинутые» темы требуют определенных знаний и навыков.

3. Слайды и задачи

Открыв одну из тем, вы попадете на ее первый слайд. Слайд представляет собой окно с учебным материалом. Находясь на слайде, можно без перезагрузки страницы перейти на следующий, предыдущий или на любой другой, выбрав нужный в нижнем меню. На рисунке 2.5 представлен слайд учебного материала.

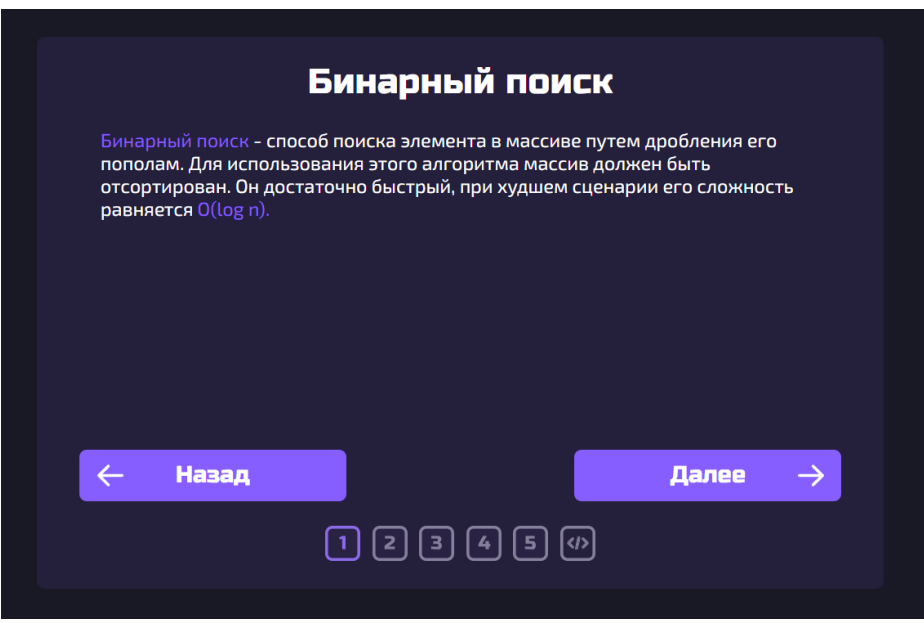

Риc.2.5 – Слайд учебного материала

В конце каждой из тем находятся одна или несколько задач. Также имеется и поле для ответа. Ответ проверяется системой без перезагрузки, после чего появляется уведомление о том, верно решена задача или нет. На рисунке 2.6 изображено окно с задачей.

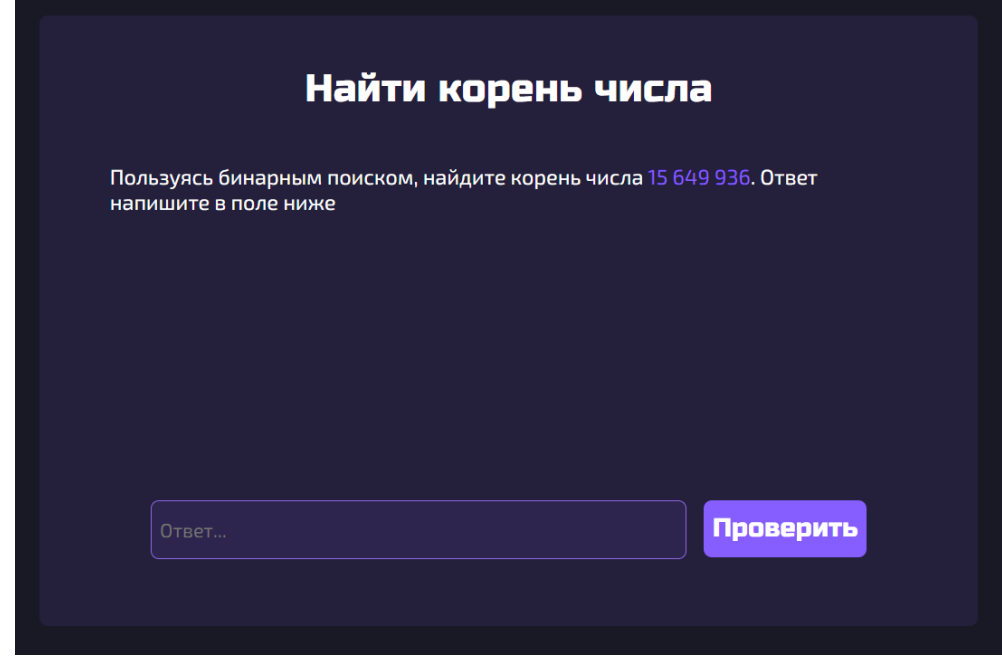

Риc.2.6 – Окно с задачей

### 4. Раздел «Задачи»

Раздел похож на раздел с темами. Он тоже представляет собой список, но вместо тем, предлагает пользователю выбрать любую из понравившихся задач. На рисунке 2.7 изображен раздел «Задачи».

|                      | Путеводитель   | Темы                      | Задачи       |                | Личный кабинет |
|----------------------|----------------|---------------------------|--------------|----------------|----------------|
| Поиск                |                | <b>Bce</b>                | $\checkmark$ | Решенные       |                |
| Сложность алгоритма  |                | Асимптотическая сложность |              | Сложность: 5%  |                |
| Принц и принцесса    |                | Поиск в ширину (BFS)      |              | Сложность: 43% |                |
| Шахматы              |                | Поиск в ширину (BFS)      |              | Сложность: 48% |                |
| Компоненты связности |                | Поиск в глубину (DFS)     |              | Сложность: 57% |                |
| Найти корень числа   | Бинарный поиск |                           |              | Сложность: 15% |                |

Риc.2.7 – Раздел «Задачи»

У задачи написано, к какой теме она принадлежит, а также ее сложность.

5. Форма авторизации и регистрации

На веб-сайте «bestol» присутствуют формы регистрации и авторизации. Зарегистрированный пользователь получает доступ к статистике, а также учет пройденных тем и задач. На рисунках 2.8 и 2.9 представлены форма регистрации и форма авторизации соответственно.

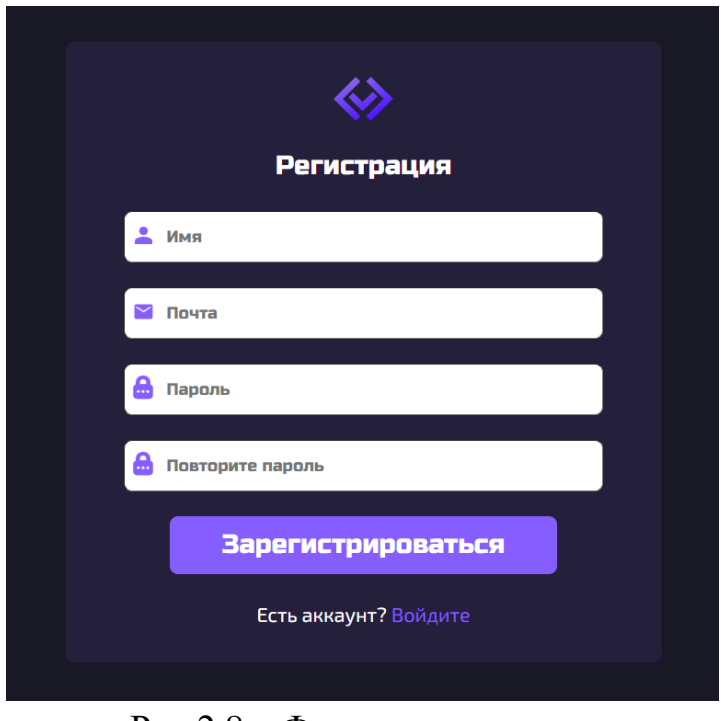

Риc.2.8 – Форма регистрации

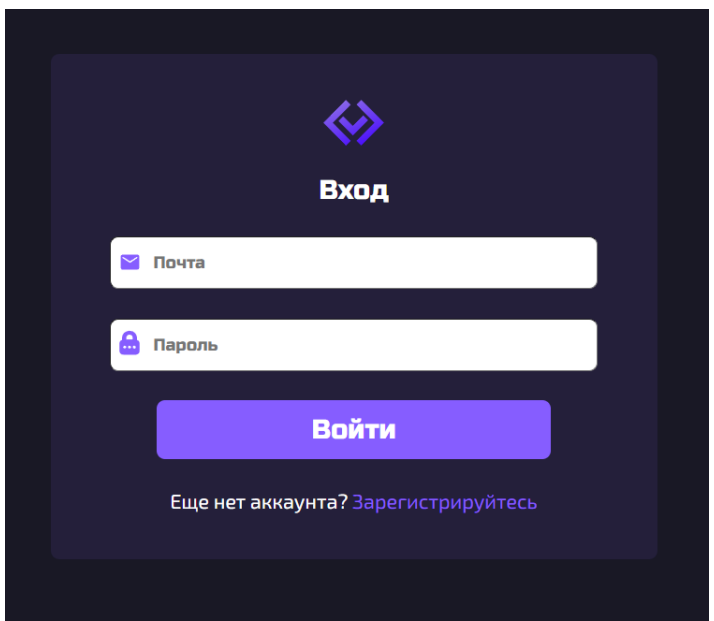

Риc.2.9 – Форма авторизации

### 6. Личный кабинет

Личный кабинет пользователя содержит его статистику. Имеется график пройденных тем и решенных задач за последние 5 дней, а также статистика

успеваемости за все время прохождения учебных материалов. На рисунке 2.10 изображена верхняя часть личного кабинета пользователя.

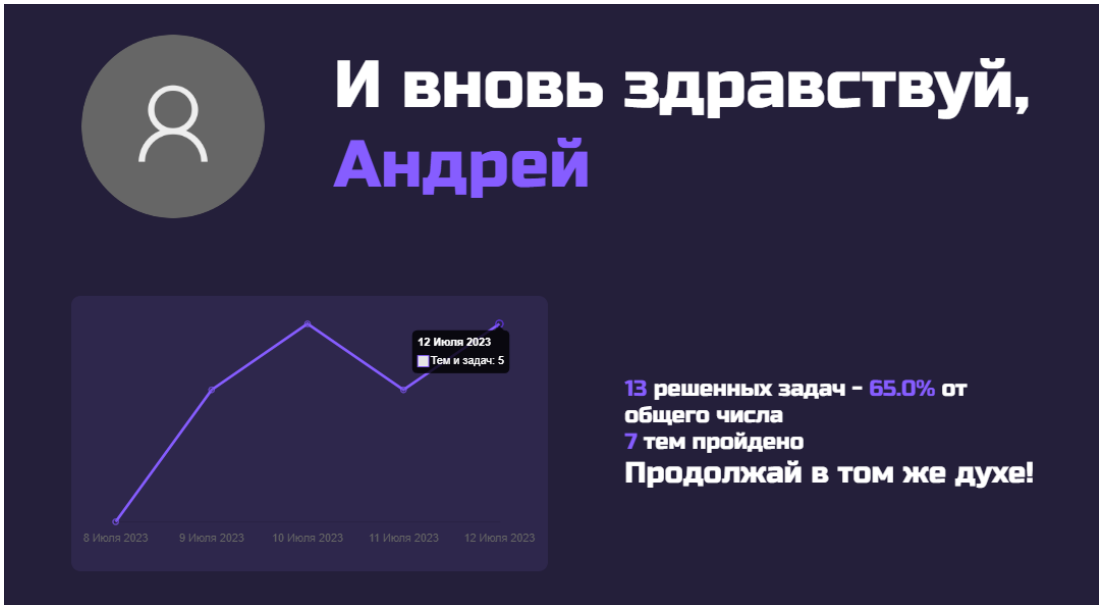

Риc.2.10 – Личный кабинет

Ниже располагаются формы со сменой пользовательских данных – имени, почты и пароля. На рисунке 2.11 представлены формы, позволяющие изменить пользовательские данные.

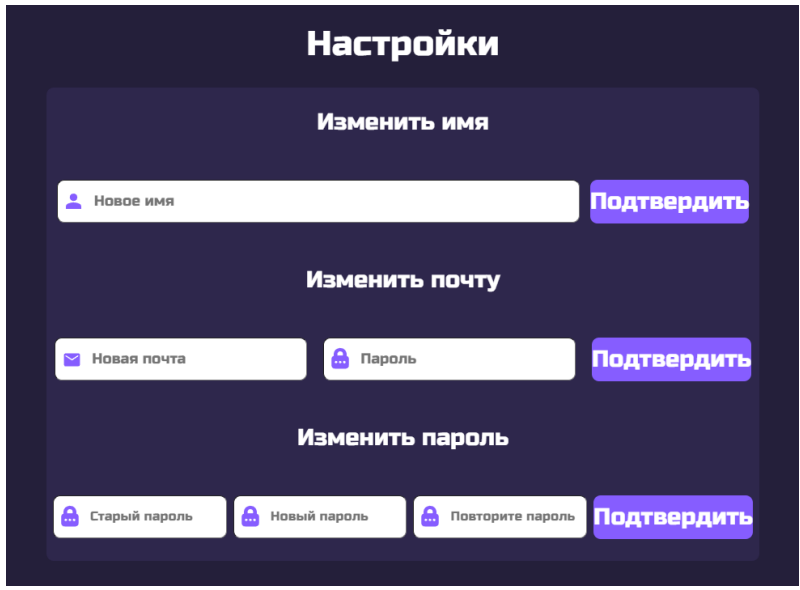

Риc.2.11 – Формы изменения пользовательских данных

## **3. Тестирование**

<span id="page-12-0"></span>Тестирование программного обеспечения — процесс анализа программного обеспечения и его документации с целью обнаружения дефектов и повышения качества продукта.

В ходе тестирования были воспроизведены следующие случаи для проверки пользовательского интерфейса. Результаты тестирования приведены в таблице 3.1.

| Название            | Шаги           | Ожидаемый          | Выполнение |  |
|---------------------|----------------|--------------------|------------|--|
|                     |                | результат          |            |  |
| 1                   | $\overline{2}$ | 3                  | 4          |  |
| Запуск каждой       | Переход по     | Запуск успешен     | Пройден    |  |
| страницы сайта      | адресу         |                    |            |  |
|                     | страницы       |                    |            |  |
|                     | сайта          |                    |            |  |
| Оптимизировать      | Bce            | Все компоненты     | Пройден    |  |
| размеры             | компоненты     | находятся на своём |            |  |
| контейнеров всех    | находятся на   | месте              |            |  |
| страниц сайта       | своём месте    |                    |            |  |
| Переход на каждую   | Нажать         | Переход на         | Пройден    |  |
| страницу сайта при  | каждую         | указанную страницу |            |  |
| помощи навигации    | кнопку         | выполнен           |            |  |
|                     | навигации      |                    |            |  |
| Футер               | Запустить      | Футер расположен в | Пройден    |  |
| располагается       | каждую         | нижней части сайта |            |  |
| внизу веб-страницы  | страницу,      |                    |            |  |
| или прижат к        | проверить      |                    |            |  |
| нижней части        | местоположен   |                    |            |  |
| экрана              | ие футера      |                    |            |  |
| Каждая тема         | Открытие       | Все темы           | Пройден    |  |
| загружается из базы | каждой темы    | открываются        |            |  |
| данных              |                | успешно            |            |  |
| В каждой из тем     | Проверка       | Слайды             | Пройден    |  |
| работает            | переключения   | переключаются      |            |  |
| переключение        | слайдов в      | успешно            |            |  |
| слайдов             | каждой из тем  |                    |            |  |
| Поиск на страницах  | Попытка        | Тема отобразилась  | Пройден    |  |
| «Темы» и «Задачи»   | найти          |                    |            |  |
| работает корректно  | определенную   |                    |            |  |
|                     | тему           |                    |            |  |

Таблица 3.1 – Тестирование приложения

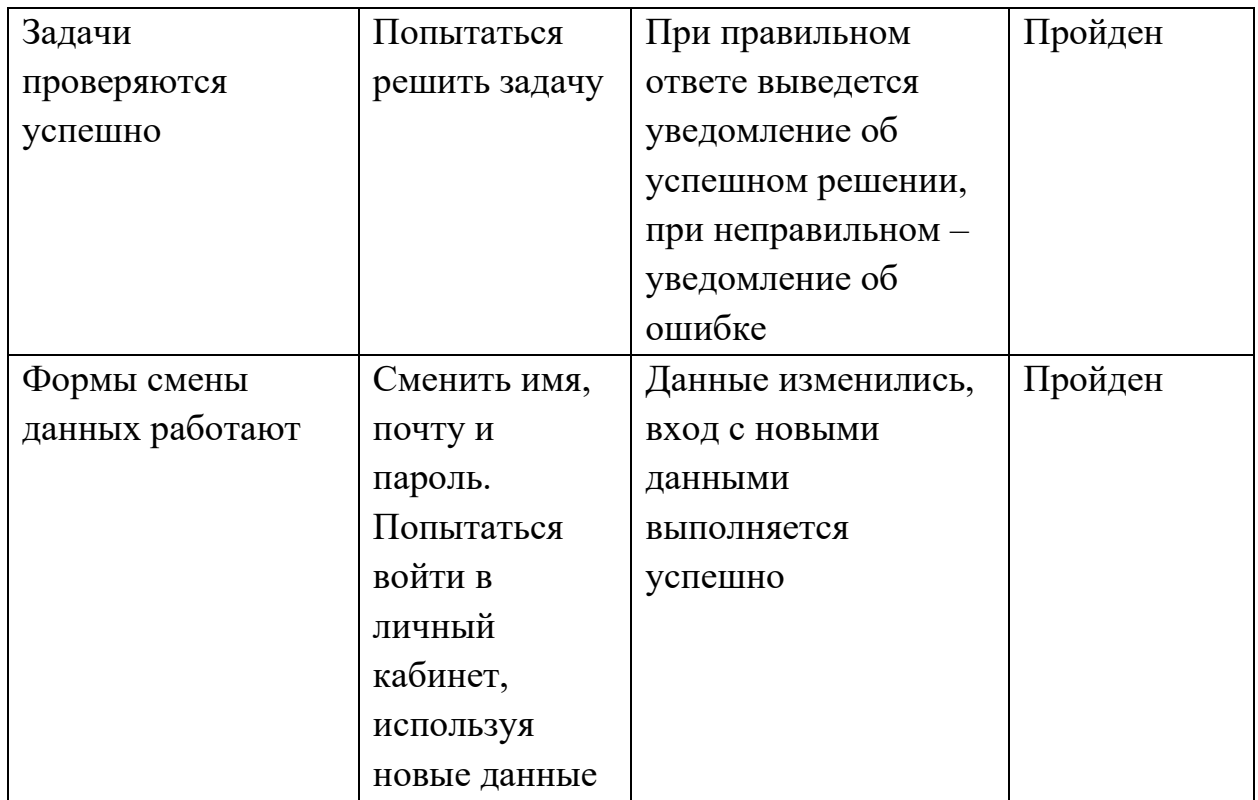

Все функциональные требования были выполнены и протестированы в соответствии с поставленным заданием.

### **4. Инструкция по установке**

<span id="page-14-0"></span>Для работы с веб-сайтом, персональный компьютер пользователя должен соответствовать минимальным системным требованиям перечисленных ниже программных средств.

Процесс установки:

- − установка LAMP, Linux, Apache 2, или аналог, PHP 8+, MySQL 5.6+;
- − установка PHP-пакетов (composer install);
- − установка NodeJS, npm;
- − установка js-зависимостей (npm install);

− компиляция js и scss скриптов, сборка frontend исходников проекта (npm run build);

− создание базы данных, её структуры из прилагаемого файла (bestol.sql);

− импорт данных в базу данных.

## **ЗАКЛЮЧЕНИЕ**

<span id="page-14-1"></span>В результате выполнения проекта был разработан веб-сайт «bestol».

В ходе реализации данного программного средства мной были выполнены поставленные задачи:

− проанализирована входная и выходная информации разрабатываемого программного средства для эффективной разработки алгоритмов;

− разработан основной функционал программного средства;

− разработан удобный пользовательский интерфейс;

− описан ход разработки веб-страниц;

− описана инструкция по использованию веб-сайта.

Данный проект включает следующие разделы: постановка задачи, проектирование, программная реализация, тестирование, применение, руководство пользователя, охрана труда и экономический раздел. Все эти разделы имели значительный положительный вклад в реализацию проекта, подтвердили целесообразность его создания и существенно его улучшили.

Цель разработки была достигнута, программное средство соответствует всем требованиям.

### **Список использованных источников**

<span id="page-15-0"></span>1. Информационный веб-сайт MySQL [Электронный ресурс]: Режим доступа: https://www.mysql.com/– Дата доступа: 14.07.2023.

2. Информационный веб-сайт PHP [Электронный ресурс]: Режим доступа: https://www.php.net/. – Дата доступа: 14.07.2023.

3. Информационный веб-сайт для веб-разработчиков [Электронный ресурс]: Режим доступа: https://www.w3schools.com/. – Дата доступа: 14.07.2023.

4. Информационный веб-сайт фреймворка YII2 [Электронный ресурс]: Режим доступа: https://www.yiiframework.com/. – Дата доступа: 14.07.2023.

5. Информационный веб-сайт сборщика проектов Webpack [Электронный ресурс]: Режим доступа: https://webpack.js.org/. – Дата доступа: 14.07.2023.

6. Современный учебник JavaScript [Электронный ресурс]. – Режим доступа: // https://learn.javascript.ru/. – Дата доступа: 14.07.2023 г.

7. Справочник веб технологий [Электронный ресурс]: Режим доступа: https://html5book.ru.– Дата доступа: 14.07.2023.

8. Информационный сайт CSS препроцессора SASS [Электронный ресурс]: Режим доступа: https://sass-lang.com/.– Дата доступа: 14.07.2023.

9. Сайт компании JetBrains [Электронный ресурс]: Режим доступа: https://www.jetbrains.com/ru-ru/phpstorm/.– Дата доступа: 15.07.2023.